【装备理论与装备技术】 doi: 10.11809/bqzbgcxb2020.11.020

# 百度离线地图在导弹飞行试验中的应用

# 于海山,任宏光,王永刚

(中国空空导弹研究院,河南 洛阳 471009)

摘要:在导弹系留飞行试验中,实时显示载机和目标轨迹的电子地图可以为试验指挥员提供直观的飞行态势和决策 依据。由于试验数据敏感性,地面监测软件无法与互联网联通,导致无法采用在线加载的方法创建地图。提出了一 种用于导弹飞行试验的百度地图离线加载方法。首先,获取离线瓦片图,并采用 VC和 JavaScript混合编程实现百度 地图的离线加载与显示;其次,采用离线坐标转换算法将 GPS输出的 WGS84系下的位置信息转换至百度坐标系;第 三,设计开发了轨迹量测与目标引导软件,实现了离散地图中目标编批信息和轨迹信息的实时显示,也实现了基准 点标注、测距以及电子围栏等功能;最后,跑车试验表明离线坐标转换算法的精度达到 10 m,同时也验证了离线地图 加载的正确性。

关键词:百度地图;导弹飞行试验;坐标转换;轨迹测量系统;混合编程

本文引用格式:于海山,任宏光,王永刚.百度离线地图在导弹飞行试验中的应用[J].兵器装备工程学报,2020,41  $(11):106-111.$ 

Citation format: YU Haishan, REN Hongguang, WANG Yonggang. Application of off-Line Baidu Map in Missile Flight Test  $[J]$ . Journal of Ordnance Equipment Engineering, 2020, 41(11): 106 - 111.

中图分类号:TN965.5 文献标识码:A 文章编号:2096-2304(2020)11-0106-06

# Application of off-Line Baidu Map in Missile Flight Test

YU Haishan, REN Hongguang, WANG Yonggang

(China Airborne Missile Academy, Luoyang 471009, China)

Abstract: In the tethered flight test of missile, the electronic map showing the trajectory of aircraft and target in real time can provide intuitive flight situation and decision-making basis for test commander. However, due to the sensitivity of the flight test data, the ground monitoring software usually can't connect with the Internet, as a result it's impossible to load map online via the Internet. An offline loading method of Baidu map for missile flight test was presented. Baidu map was loaded and displayed offline by employing offline tile map and mixed programming of VC and JavaScript; The off-line coordinate transformation algorithm was used to transform the GPS position information from WGS84 system to Baidu coordinate system; The trajectory measurement and target guidance software was developed, which can not only display the batch information and trajectory of target in the discrete map in real-time, but also realized the functions of benchmark mark, distance measurement and electronic fence. Car test shows that the accuracy of the offline coordinate transformation algorithm is up to  $10m$ , which show the correctness of the proposed method.

Key words: Baidu map: flight test of missile; coordinate conversion; trajectory measurement system; mixed programming

收稿日期:2020-01-04;修回日期:2020-01-15

基金项目:航空科学基金项目(20170112013)

作者简介:于海山(1987—),男,博士,主要从事导弹武器系统设计研究,Email:yuhs1987@126.com。

通讯作者:王永刚(1990—),男,硕士,主要从事导弹武器系统设计研究,Email:497175880@qq.com。

 导弹研制过程中需要一系列的系留飞行试验,用于验证 制导系统对真实目标的截获与跟踪能力,暴露在飞行条件下 可能存在的问题[1-3] 。由于地面人员无法实时掌握载机和 目标的飞行动态,飞行试验的好坏只能通过事后分析遥测数 据得出结论,这极大影响试验效率,同时也给飞行试验的结 果带来了很大的不确定性。

GPS[4] 航姿轨迹测量系统是用于导弹空中目标截获与 跟踪试验的专用测试设备,其主要功能是:1)接收载机试验 弹和目标 GPS飞行吊舱下传的航姿、轨迹和速度等信息;2) 实时解算目标相对于载机的位置、速度以及目标在弹体系中 的相对角度等信息;3)记录导弹的截获和其他工作信息,并 实时显示于数据处理软件,使地面试验指挥人员及时掌握载 机、导弹和目标的工作状态,以提高试验成功率和准确度。

随着互联网、计算机图像等技术的发展,以百度地图为 代表的数字地图广泛应用于商业导航、智慧交通、快递物流、 军事指挥等领域[5-6]。然而,出于数据敏感性考虑,导弹飞 行试验数据采用具有保密资质的计算机进行处理,监测软件 无法与互联网联通,从而导致无法采用在线加载应用程序接 口 API的方法创建地图。

未解决此问题,本文提出了一种百度地图离线加载方法 用于导弹飞行试验。首先,通过将百度地图应用程序接口 API 的 JavaScript 离线化,结合 VC 和 JavaScript (JS)混合编 程,实现了百度地图的离线加载;其次,为了消除位置显示偏 差<sup>[7-8]</sup>,给出了离线坐标转换算法,将 WGS84 坐标系下的位 置信息转换至 BD09坐标系;第三,利用地图辅助工具实现了 离线地图基准点标注、测距和电子围栏等功能,可以直观地 为地面指挥人员提供飞行态势和决策依据,提高飞行试验的 成功率和准确度,节约试验时间和成本。

## 1 轨迹测量与目标引导系统

#### 1.1 系统组成

如图 1所示,整个系留试验系统由载机(下挂系留试验 弹与航姿轨迹测量系统)、目标机(下挂航姿轨迹测量系 统)、地面目标引导站以及试验弹地面遥测站等部分组成。

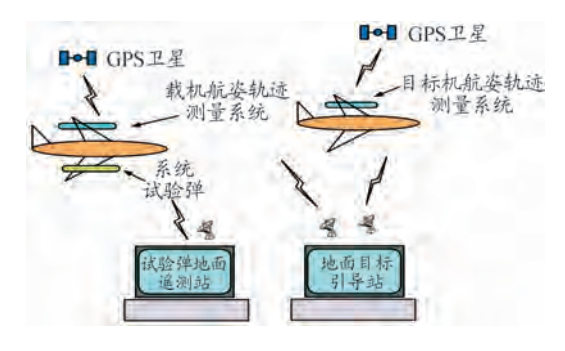

图 1 系留试验系统组成

## 1.2 工作原理

飞行试验中,载机、目标机按照预定的轨迹机动飞行。

载机和目标机航姿轨迹测量系统用于实时测量载机和目标 机的航姿与轨迹信息(包括实时姿态、航向、经度、纬度、高 度、速度等信息),并将数据发送给遥测发射机,发射机通过 天线向空间辐射。

目标引导软件数据处理模块实时计算双机间相对距离、 高差、相对速度,以及目标在试验弹弹体系中的相对方位和 俯仰角,实时引导导弹随动并截获目标,并通过弹载遥测天 线将试验弹工作参数实时发送至地面遥测站。

地面目标引导站通过射频通道实时接收数据,并进行解 调和解帧处理,最后调用百度地图实时显示双机的航姿与轨 迹信息等。

试验结束后,将遥测站记录的导引头随动角与弹目相对 方位和俯仰角度信息进行时间对齐和比对,可用于验证轨迹 测量与目标引导系统的指示精度。

## 2 离线地图监测软件

### 2.1 百度地图 API

百度地图 API (application programming interface, API) 是 开源的应用程序接口,其包括 JavaScriptAPI、Web服务 API、 Android SDK、iOS SDK、LBS 云等多种开发工具与服务,具备 基础地图展现、定位、搜索、路线规划、逆/地理编码、LBS云 存储与检索等基本功能,适用于 PC端、移动端、服务器等多 种硬件平台以及多种不同的操作系统<sup>[9]</sup>。

本文采用的 JavaScript API 是基于 JavaScript 语言的应用 程序接口,可在网页、网页控件中构建地图应用,免费对用户 开放。目前百度地图官方仅支持在线版的地图应用开发,通 过在线加载 JavaScript API 文件,可在连接因特网情况下方便 地实现地图应用开发。在线地图开发步骤如下[10,11]:

- a)申请百度账号和密钥;
- b) 讲行 HTML 文档声明;
- <!DOCTYPEhtml>

也可根据需要选择其他类型的文档声明,浏览器会以标 准的方式对页面进行渲染。

c)适应移动端页面展示;

```
\leq meta name = "viewport" content = "initial - scale = 1.0,
```
user – scalable =  $no''$  />

d)设置容器样式,使地图充满整个浏览器窗口;

 $\langle$  style type = "text/css" />

html { height:  $100\%$  }

body{height:100%;margin:Opx;padding:Opx}

#container{height:100%}

- $\langle$  /stype  $\rangle$
- e)加载百度地图 API文件;

 $\langle$  style type = "text/javascript " src = "http://api.map. baidu.

com/api? v = 2.0&ak = 您的密钥" > </script >

```
f)创建地图容器元素;
```
 $\langle$  div id = "container" >  $\langle$  div >

g)通过 new操作符创建地图实例;

var map = new Bmap. Map("container");

h) 地图初始化;

首先设置中心点坐标,通过 BMap命名空间下的 Point类 来创建坐标点,本文选取的坐标点经度为 116.404,纬度为 39.915(天安门坐标)。随后利用 centerAndZoom()方法设置 中心点和地图级别。

var point = new Bmap. Point $(116.404, 39.915)$ ;

map.centerAndZoom(point,15);

至此,通过在线引用 JavaScriptAPI文件创建了一副以天 安门为中心,等级为 15级的地图,引用文件版本为 V2.0版, 如图 2所示。

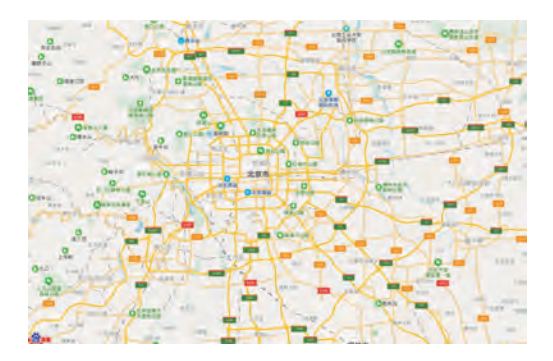

图 2 在线加载 JavaScriptAPI创建地图

 出于敏感性考虑,导弹飞行试验的数据通常采用具有保 密资质的计算机进行处理,监测软件无法与互联网联通,从 而导致以上方法无法应用。因此,本文提出了一种离线加载 百度地图的方法,离线加载与在线加载的区别在于:

a)获取离线瓦片图。

瓦片是指将一定范围内的地图按照一定的尺寸和格式, 按缩放级别或者比例尺,切成若干行和列的正方形栅格图 片,地图瓦片的金字塔模型如图 3所示。

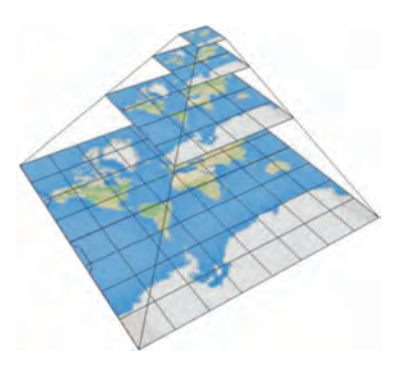

图 3 地图瓦片金字塔模型

根据图 3所示,每一级的瓦片数量为:

$$
M = 2^{2n} \tag{1}
$$

式(1)中,n为当前地图级数。目前,已有多款商业地图下载 软件,如水经柱、太乐等,可提供街道、卫星和混合地图瓦片 下载,最高支持等级可达 21级。

b)获取离线 JSAPI。

百度地图开发平台暂不提供离线版 API的下载服务,然 而通过对在线代码进行更改实现离线化功能是可行的。目 前,互联网已经提供了 API离线的方法,并能下载到离线版 的 JSAPI,本文采用了 V2.0版的离线 JSAPI。需要说明的 是,相对于在线加载,离线 API 的部分功能是无法使用的。

在获取离线瓦片图和 JSAPI后,需要对 baidumap\_offline \_v2\_load.js中的瓦片图类型和目录进行修改,修改方法 如下:

imgext var bdmapcfg =  $\{$  $'imgext'$ : '. jpg', ′tiles\_dir′:′′

}

其中, imgext 为瓦片图格式(jpg 或 png), tiles\_dir 为空默 认瓦片目录为 baidumap\_v2/tiles,也可修改为其他地址。

最后,参考在线加载 demo 编写离线 JS 代码,关键步骤 如下:步骤(1):加载 APIload文件

 $\langle$  style type = "text/javascript "src = "baidumap\_v2/baidu map\_offline\_v2\_load. js" >  $\lt$  /script >

步骤(2):创建地图容器元素

 $\langle$  div id = "map demo" >  $\langle$  div >

步骤(3):编写 JS代码

 $\langle$  style type = "text/javascript  $\rangle$ 

var map = new Bmap. Map("container");

map. centerAndZoom (new Bmap. Point (116.404, 39. 915),15);

map.enableScrollWheelZoom(true);

map. addControl(new BMap. NavigationControl());

至此,通过下载地图瓦片和编制离线加载 JS脚本,实现 了百度地图离线加载和显示。

#### 2.2 离线坐标转换

在地理信息系统领域,常用坐标系有以下 3种:

1)WGS84大地坐标系:GPS全球卫星定位系统使用的 坐标系;

2)GCJ02火星坐标系:我国国家测绘局制订的地理信息 系统坐标系,由 WGS84 坐标系经加密后的坐标系;

3)BD09百度坐标系:在 GCJ02基础上再次加密。

由于 GPS 终端输出的经度、纬度信息为 WGS84 坐标系 中的分量,而百度地图采用百度坐标系分量,若直接将 GPS 终端输出的经度、纬度在百度地图中显示,将导致位置偏移 现象。如图 4所示,以北京某地为例,坐标转换前与转换后 偏移误差可达 1500m。

因此,在使用百度地图 API 服务前,需将非百度坐标转 换成百度坐标。目前,利用百度地图开发平台提供的坐标转 换 API 可以实现这种坐标转换,然而在离线环境中该坐标转 换 API无法调用。针对这种情况,通常采用以下两种方法实

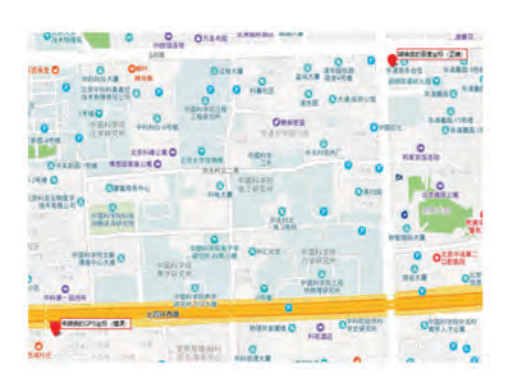

图 4 坐标转换位置偏移

2.2.1 基于控制点库的离线坐标转换法

基于控制点库的离线坐标转换法[13]需要对试验区域进 行规则网格划分(经纬度的精度一般取 0.001°),获取一系 列 WGS84 系下的经纬度网格点 $(L_i, B_i)$ ;随后通过在线调用 百度地图坐标转换 API 的方法,将网格点 $(L_i, B_i)$ 依次转换  $\pi(Ld_i, Bd_i)$ ;最后取待转换点 $(L, B)$ 周围的 4个或更多个临 近点,通过双线性插值、BP神经网络等方法获取点(L,B)在 百度坐标系的坐标分量 $(L_d, B_d)$ 。

 $2.2.2$  加密拟合算法[14]

基于控制点库的离线坐标转换法需要提前获取试验区 域的控制点库,然而由于试验地点的不确定性,为该方法的 应用带来一定限制。尽管百度官方没有公开其坐标加密算 法,电子文献中已有公开的加密拟合算法,本文引用电子文 献中的加密拟合算法,经实际测试,该算法转换后的精度可 达 10m,详细步骤为<sup>[14]</sup>:

$$
dB = \text{transform\_Lat}(L - 105, 0, B - 35, 0) \tag{2}
$$

 $dL =$  transform  $Lng(L - 105, 0, B - 35, 0)$ 

其中,transform 函数为根据 WGS84 系下的经纬度计算经纬 度的修正量。随后计算中间变量为:

$$
m = 1 - ee \cdot \sin^2(B) \tag{3}
$$

进一步,对经纬度的修正量进行修正:

$$
dB = (dB \cdot 180) / ((a \cdot (1 - ee)) / (m \cdot \sqrt{m}) \cdot PI)
$$
(4)

 $dL = (dL \cdot 180) / (a / \sqrt{m} \cdot \cos(B) \cdot PI)$ 

 最终,由 WGS84系下的经纬度和修正量得到 GCJ02系 下的经纬度为:

$$
GcB = B + dB
$$
  
\n
$$
GcL = L + dL
$$
\n(5)

将 GCJ02 坐标系下的经纬度转换至 BD09 坐标系,计算 中间变量为:

$$
z = \sqrt{L \cdot L + B \cdot B + 0.00002 \cdot \sin(B \cdot 300 \cdot PL/180)}
$$
\n(6)  
\ntheta = atan 2(B, L) + 0.000 003 · sin( $\frac{L \cdot 300 \cdot PL}{180}$ ) (7)

结合式(6)和式(7),得到百度坐标系下的经纬度为:

$$
bd\_B = z \cdot \sin(\theta) + 0.0065
$$
  

$$
bd\_L = z \cdot \cos(\theta) + 0.006
$$
 (8)

#### 2.3 轨迹显示策略

载机与目标航姿轨迹测量通常采用惯导/卫星组合导航 系统,可提供飞行平台的经度、纬度、高度、姿态角和航向角 等飞行参数,其数据刷新率可达 10~100Hz。在 GPS地面目 标引导系统软件中,载机与目标的航姿轨迹数据一方面用于 实时计算目标在弹体中的相对角度,引导导弹截获目标;另 一方面,通过在地图中实时显示飞行轨迹,为试验指挥员提 供飞行态势和决策依据。

轨迹显示可通过调用地图 addOverlay类向地图容器中 添加覆盖物,本文通过添加 polyline 对象的方法绘制飞行轨 迹,polyline对象表示地图上的折线覆盖物,它包括一组点和 将这些点连接起来的折线,可通过接口定义线段的颜色、粗 细和透明度,轨迹绘制方法如下<sup>[15]</sup>:

var polyline = new BMap. polyline( $\lceil$ 

new BMap. Point $(L, B)$ 

new BMap. Point $(L_{\epsilon},B_{\epsilon})$ ]);

map. addOverlay(polyline);

其中, $(L_s, B_s)$ 为前一时刻平台经、纬度, $(L_s, B_s)$ 为当前 时刻平台经、纬度,为降低计算资源消耗,轨迹刷新步长取  $1.5 s<sub>o</sub>$ 

通过调用百度地图 Marker类显示飞机图标,可在指定 点上显示默认图标样式,也可通过 Icon类来更换显示自定义 图标,图标绘制方法如下[15]:

var point = new BMap. Point $(L,B)$ ;

```
var myIcon = new BMap. Icon (
```
"Plane.png",new BMap.Size(25,25));

var marker = new BMap. Marker (point, {icon:

myIcon});

map. addOverlay(marker):

以上脚本将以标注点的方式在点(L,B)处显示指定的 飞机图标"myIcon"。

#### 2.4 软件实现

轨迹测量与目标引导软件采用基于对话框的软件架构, 利用 VC 和 JavaScript 进行混合编程。其中 VC 主程序实现 试验场景设置、多路串口数据接收与处理、目标引导数据解 算等功能。在 VC主程序中添加 web控件,利用 JS脚本调用 百度离线地图应用程序接口(API),可在 VC对话框中实时 显示离线地图、目标编批信息和轨迹信息等。

软件架构如图 5所示,包括试验场景设置、串行数据接 收、目标引导数据解算、地图显示与辅助工具、数据记录和轨 迹回放等功能模块。其中试验场景设置模块用于试验场景 选择、载机与目标数量设置以及串口通道号和工作参数设置 等。串行数据接收模块用于接收载机与目标航姿轨迹测量 系统通过射频通道发送的航姿轨迹信息。目标数据解算模 块用于实时计算目标在弹体系中的角度分量,可在挂飞载机 无法提供目标指示时引导导弹截获目标。串行数据发送模 块预留与地面炮车的通信接口,可将随动角度发送至炮车, 用于在地面引导导弹随动截获目标。

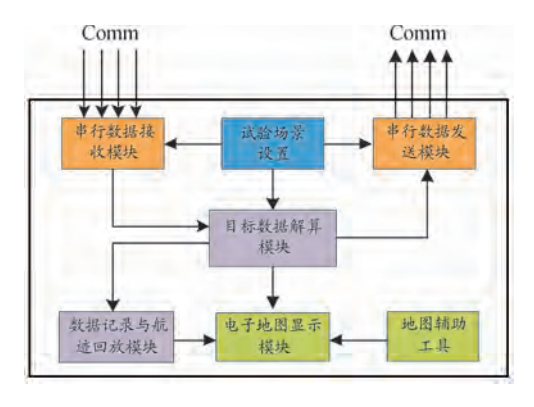

图 5 轨迹测量与目标引导软件架构框图

 电子地图显示模块将载机与目标的位置和轨迹信息显 示在离线地图中,显示分辨率可按需调整,并通过调用地图 辅助工具,实现了基准点标注、测距和电子围栏等功能。

图 6与图 7分别为实现的离线地图界面(部分截图),其 中图 6为行政区域图,图 7为卫星图,均可在图层中实时显 示载机与目标机的位置和轨迹信息。

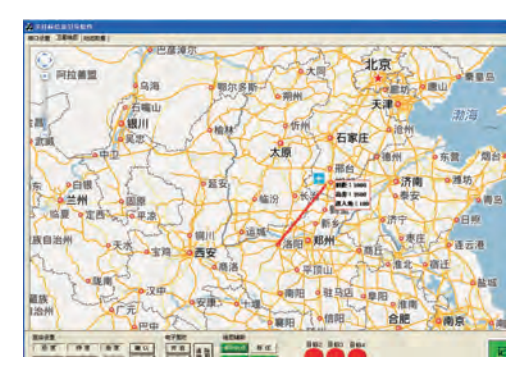

图 6 离线地图界面—行政区域图

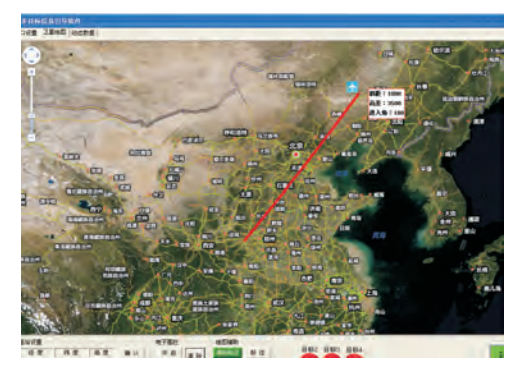

图 7 离线地图界面—卫星图

 图 8~图 10为通过离线调用地图工具实现的地图辅助 功能。其中,图 8为基于绘图工具实现的电子围栏功能,围 栏形状可以是圆形、方形或任意多变形,可用于限定飞行试 验的区域范围。图 9为调用测距工具实现的测距功能,可实 现地图中任意两点间的测距,根据图示数据,北京至赤峰的

直线距离约为 329.4 km, 沈阳至长春的直线距离约为 271 km。图 10为调用图层标注工具实现的基准点标注功能,可 用于标注飞行试验的基准点(起飞点或遥测站)的位置,图 10中标注的基准点位置为纬度 34°、经度 112°。

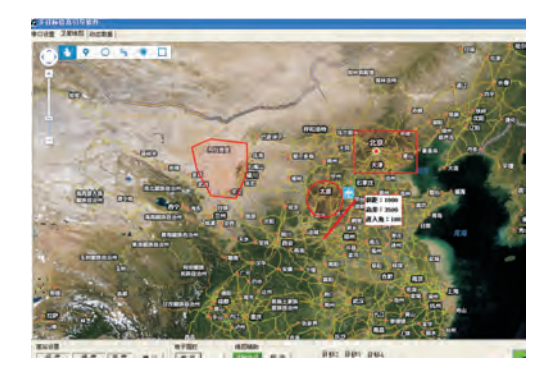

图 8 电子围栏辅助功能

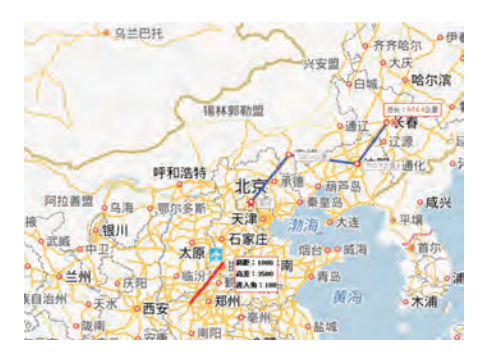

图 9 测距辅助功能

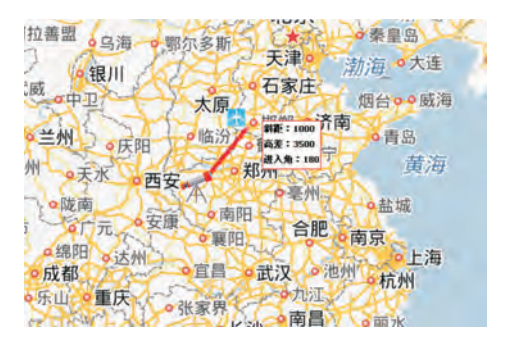

图 10 基准点标注功能

# 3 跑车验证

为验证离线地图加载的正确性与坐标转换的准确度,本 文采用跑车方式,将航姿轨迹测量装置固定在车辆上,试验 地点为洛阳市辖区,跑车路线沿春园东路—九都路—御博 路—滨河北路。试验过程中车辆按预定路线行驶,软件实时 接收航姿轨迹测量装置发送的姿态和轨迹信息,并将车辆位 置和轨迹实时显示在离线地图中。

图 11为软件记录的车辆轨迹和姿态信息,部分记录结 果见表 1。

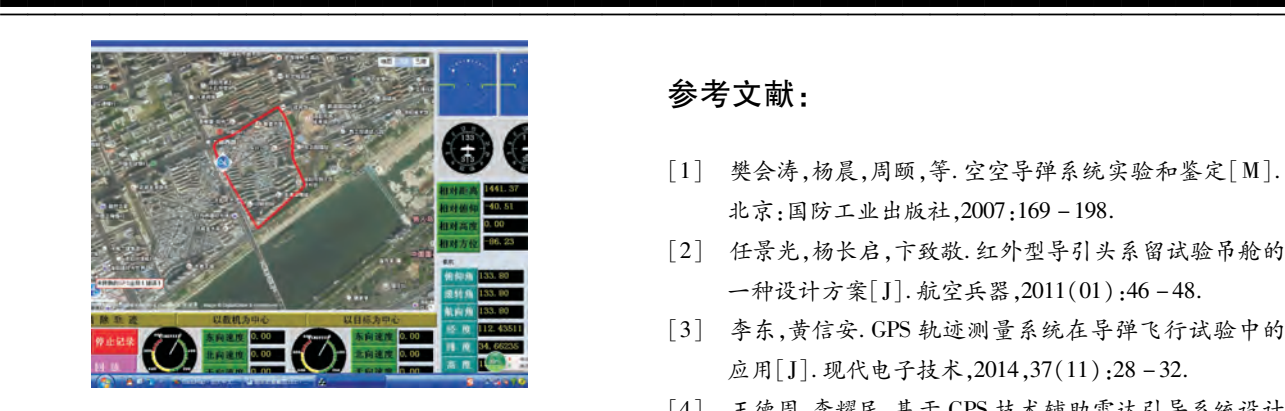

图 11 跑车试验结果

表 1 跑车试验记录数据(部分)

| 序<br>号         | 跑车位置                    | 轨迹显示位置                                                  | 测量误<br>$\frac{2}{7}$ /m |
|----------------|-------------------------|---------------------------------------------------------|-------------------------|
| 1              |                         | $(112.450585, 34.669825)$ $(112.450629, 34.669788)$     | 5.76                    |
| $\mathfrak{D}$ |                         | $(112.451007, 34.670055)$ $(112.451052, 34.6700637)$    | 4.21                    |
| $\mathcal{E}$  |                         | $(112.452.013, 34.670.568)$ $(112.452.058, 34.670.523)$ | 6.48                    |
| 4              | (112.453553, 34.66959)  | $(112.453\;513.34.669\;595)$                            | 11.18                   |
| 5              | (112.453814, 34.667528) | (112.453845, 34.667539)                                 | 3.09                    |
| 6              | (112.454151, 34.66687)  | (112.454196, 34.66693)                                  | 7.84                    |
| 7              | (112.448442, 34.66656)  | (112.448509, 34.666571)                                 | 6.25                    |
| 8              | (112.4493.34.66597)     | (112.449241, 34.665076)                                 | 5.88                    |

 由记录结果可知,经坐标转换后,在离线地图中标注的 车辆运动轨迹可以反映车辆的真实运动轨迹,经测距工具测 量,跑车试验的最大位置误差约为 10m,验证了离线地图加 载的正确性和离线坐标转换算法的精度。

#### 结论

本文通过将百度地图应用程序接口 API 的 JavaScript 离 线化,基于 MFC 对话框的主程序架构,利用 VC 和 JavaScript 进行混合编程,实现了百度地图的离线加载,并通过离线坐 标转换算法,将 WGS84 坐标系下的位置信息转换至 BD09 坐 标系,从而消除了位置显示偏差。同时,利用地图辅助工具 实现了离线地图基准点标注、测距和电子围栏功能。最后, 通过地面跑车验证了离线地图加载的正确性与坐标转换算 法的精度。

实践证明,将载机与目标的位置与轨迹信息实时显示在 离线地图中,可为试验指挥人员提供直观地飞行态势和决策 依据,用于调度载机和目标按试验预定的航线飞行,引导导 弹截获目标,从而提高飞行试验的成功率和准确度,节约试 验时间和成本,创造良好的经济效益。

# 参考文献:

- [1] 樊会涛,杨晨,周颐,等.空空导弹系统实验和鉴定[M]. 北京:国防工业出版社,2007:169-198.
- [2] 任景光,杨长启,卞致敬.红外型导引头系留试验吊舱的 一种设计方案[J].航空兵器,2011(01):46-48.
- [3] 李东,黄信安.GPS轨迹测量系统在导弹飞行试验中的 应用[J].现代电子技术,2014,37(11):28-32.
- [4] 王德周,李耀民.基于 GPS技术辅助雷达引导系统设计 [J].计算机测量与控制,2013,21(01):139-141.
- [5] 杨军,杨玉胜.基于百度地图的危险化学品泄漏事故模 拟[J].安全与环境学报,2018,18(06):2305-2307.
- [6] ZHANG M, HONG L. Design and Implementation of Vehicle Rental Management System Based on Baidu Map [J]. Geospatial Information,  $2018, 18(06)$ : 16 - 18.
- [7] 杨丁亮,刘志平,仲崇武.百度地图坐标解密方法精度分 析[J].测绘通报,2018(07):43-47.
- [8] 彭小婷.WGS84经纬度转百度平面坐标的离线转换方 法研究[J].测绘与空间地理信息,2017,40(09):196  $-200.$
- [9] 夏军.基于百度地图 API的快速制图系统的设计与实现 [J].测绘工程,2019,28(04):42-48.
- [10]袁通,陈强,周玲.基于百度地图 API的城市地下管网信 息系统设计与实现[J].智能计算机与应用,2019,9  $(01):69-73.$
- [11] ZHU J M, YU P. Design and Implementation of Warning System for Aviation Weather Reports Based on Baidu Map API<sup>[J]</sup>. Meteorological Science and Technology, 2017, 45  $(02):247-249.$
- [12]潘伟洲,陈振洲,李兴民.基于人工神经网络的百度地图 坐标解密方法[J].计算机工程与应用,2014,50(17):  $110 - 113$ .
- [13]郭充,吕志平,李岩,等.基于格网的坐标转换方法[J]. 信息工程大学学报,2010,11(02):166-169.
- [14]CSDN.百度坐标系、火星坐标系和 WGS84坐标系的相 互转换 [EB/OL]. [2019 - 08 - 01]. http://blog.csdn. net/qq\_18298439/article/details/98033493.
- [15]百度.百度地图 APISDK[EB/OL].[2019-12-01].ht  $tp://lbsyun. baidu. com/index. php? title = jspopular.$

科学编辑 赵斌 博士(西北工业大学副教授、硕导) 责任编辑 周江川